Модуль «Веб-фильтр SkyDNS» расположен в Меню «Защита».

Кроме стандартных категорий трафика, в ИКС присутствует интегрированная синхронизация с сервисом фильтрации контента SkyDNS. Эти категории могут применяться таким же образом, как и все остальные. Их главное отличие - автоматическое обновление с сервера SkyDNS. Вебфильтр SkyDNS проверяет веб-сайты до их открытия и блокирует фишинговые сайты, а также сайты, распространяющие вредоносный код.

Модуль «Веб-фильтр SkyDNS» имеет три вкладки: «Веб-фильтр SkyDNS», «Настройки», «Журнал».

# **Веб-фильтр SkyDNS**

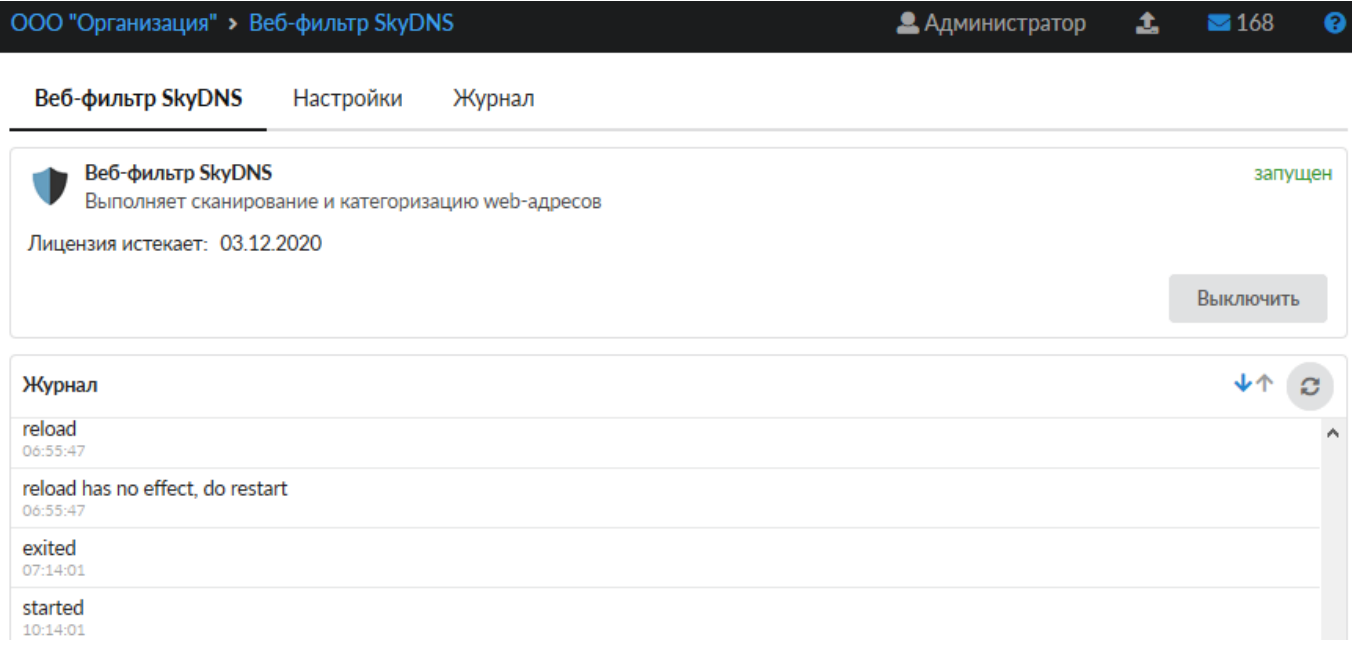

На первой вкладке модуля отображается состояние службы «Веб-фильтр SkyDNS» с возможностью «Выключить» (или «Включить» если служба выключена). Служба «Веб-фильтр SkyDNS» отвечает за работоспособность предустановленного Веб-фильтра SkyDNS, который определяет, к какой категории принадлежит открываемый сайт, если [установлен](https://doc-old.a-real.ru/doku.php?id=ics70:proxy) [соответсвующий флаг](https://doc-old.a-real.ru/doku.php?id=ics70:proxy) в настройках прокси-сервера. В виджете службы «Веб-фильтр SkyDNS», также отображается дата истечения лицензии и последние события журнала за текущую дату.

## **Настройки**

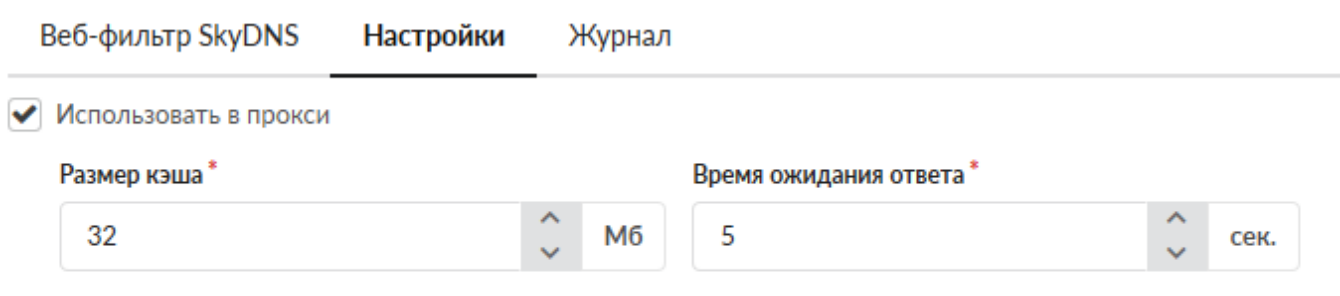

На данной вкладке можно определить **размер кэша** прокси, который будет использоваться для обработки данных, а также в**ремя ожидания ответа** от облачного сервиса.

Флаг «**Использовать прокси**» отвечает за проверку проходящего через прокси-сервер ИКС веб-трафика. Этот флаг аналогичен флагу «**Использовать SkyDNS**» в [настройках прокси.](https://doc-old.a-real.ru/doku.php?id=ics70:proxy)

### **Журнал**

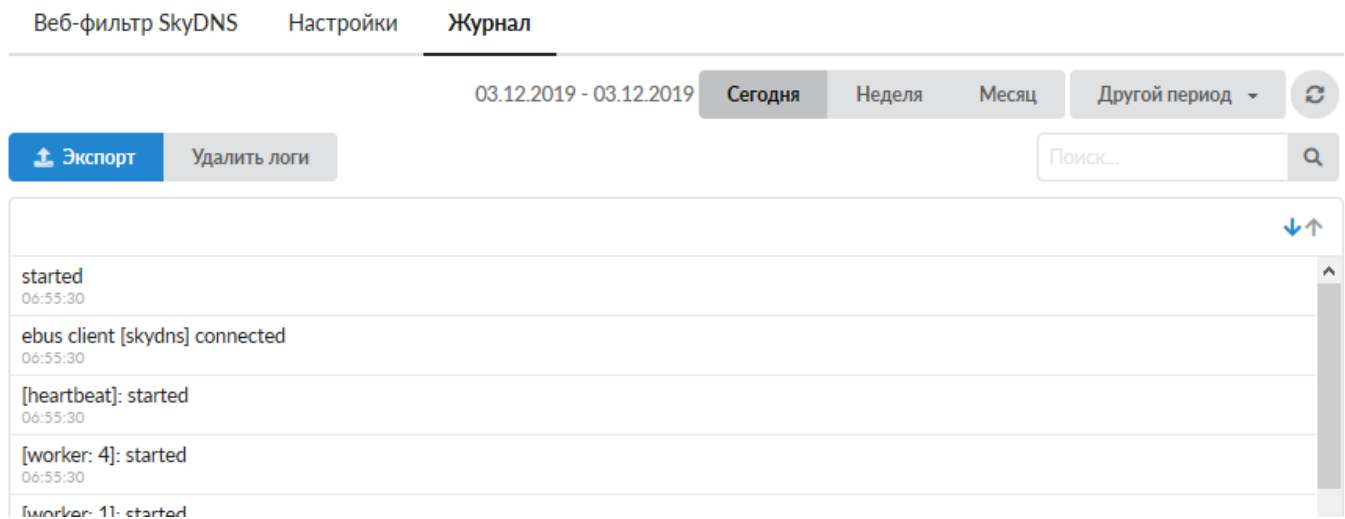

На данной вкладке находится сводка всех системных сообщений от службы веб-фильтра. Журнал разделен на страницы, кнопками «вперед» и «назад» вы можете переходить со страницы на страницу, либо ввести номер страницы в поле и переключиться сразу на нее. Записи в журнале выделяются цветом в зависимости от вида сообщения. Обычные сообщения системы отмечены белым цветом, сообщения о состоянии системы (включение/выключение) зеленым, ошибки - красным. В правом верхнем углу модуля находится строка поиска. С ее помощью вы можете искать в журнале нужные вам записи. Журнал всегда отображает события за текущую дату. Чтобы посмотреть события в другой день, выберите нужную дату, используя календарь в левом верхнем углу модуля. При необходимости можно сохранить данные журнала в файл, нажав кнопку «**Экспорт**», или удалить логи за определенный период времени с помощью кнопки «**Удалить логи**».

### **Лицензия**

#### **Для коммерческих организаций:**

Для того, чтобы использовать модуль категорий трафика SkyDNS, Вам необходимо:

1. Заключить договор и оплатить модуль категории трафика SkyDNS;

 2. Отправить на эл.почту hello@a-real.ru письмо с темой «Активация», содержащее название и

ИНН организации, серийный номер (меню «О программе» - 32 символа).

3. Переактивировать программу.

#### **Для учебных заведений:**

Модуль категорий трафика SkyDNS включен в лицензию **«Контент-фильтр ИКС + категории трафика»**. Первый год после приобретения лицензии SkyDNS доступны по умолчанию, далее требуется приобретение **модуля «Техподдержка»**. Категоризация трафика осуществляется только при наличии действующей лицензии.

From: <https://doc-old.a-real.ru/>- **Документация**

Permanent link: **<https://doc-old.a-real.ru/doku.php?id=ics70:skydns&rev=1575377704>**

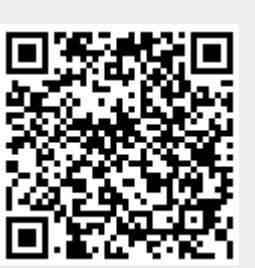

Last update: **2020/01/27 16:28**